Advance CAD のプログラミングインターフェイスを Microsoft Visual Studio 2017 でビルドする

Visual Studio 2017 初期画面

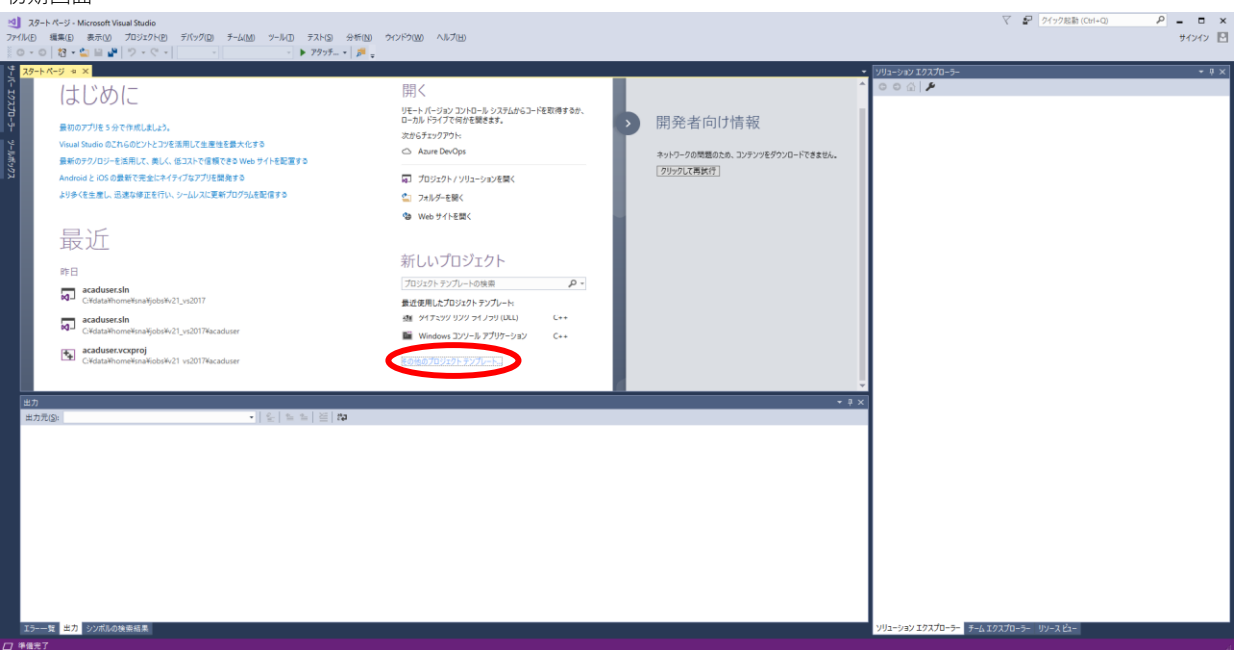

新規プロジェクト→その他→空のプロジェクト

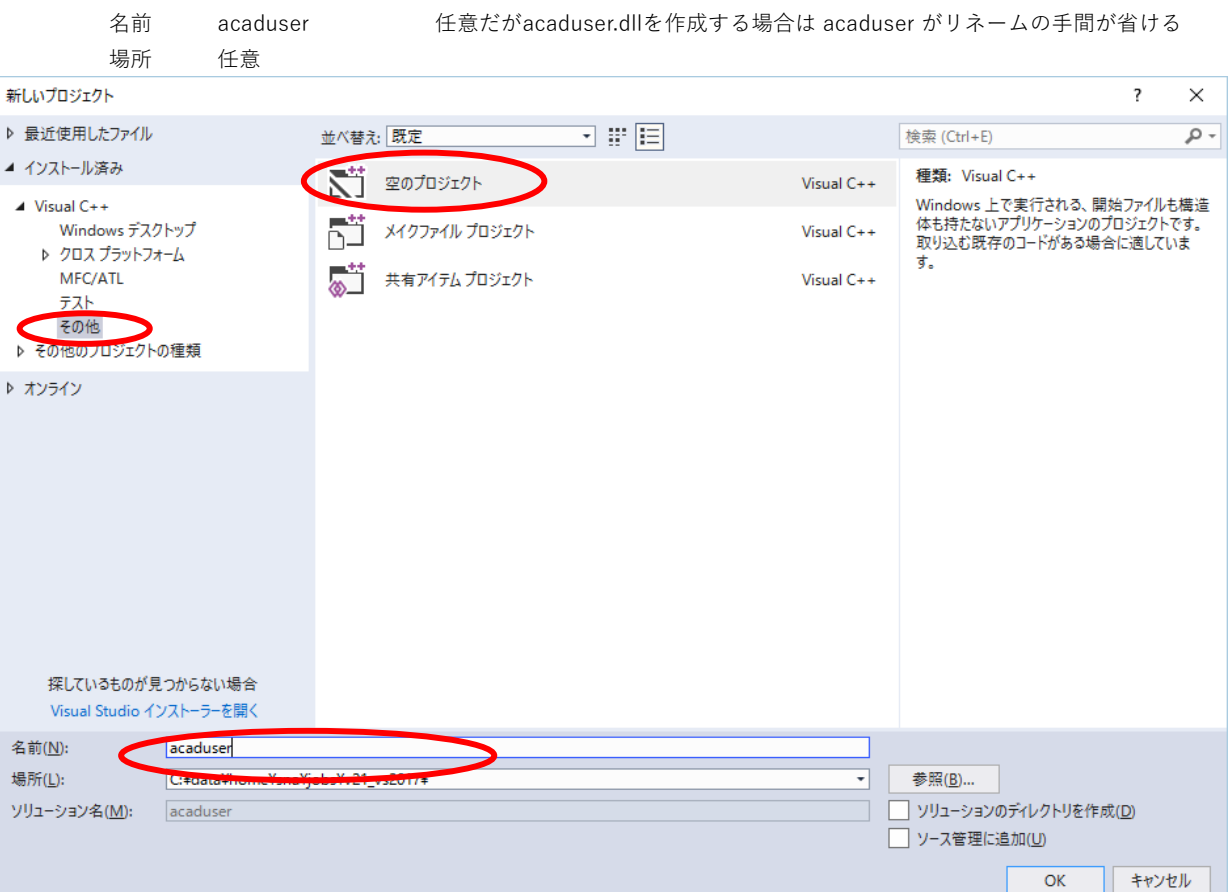

プロジェクト作成後、ソリューション構成とプラットフォームを決定(Release、x64)

ソースを追加

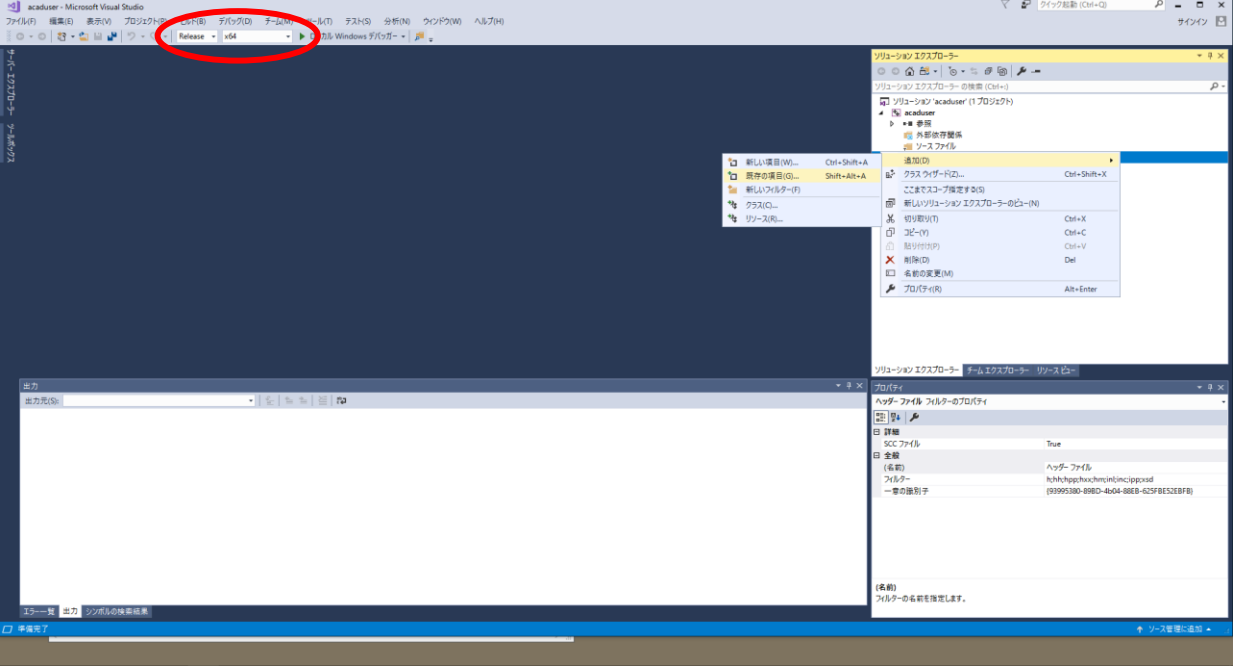

ヘッダー追加(追加のインクルードディレクトリで指定しておけば不要)

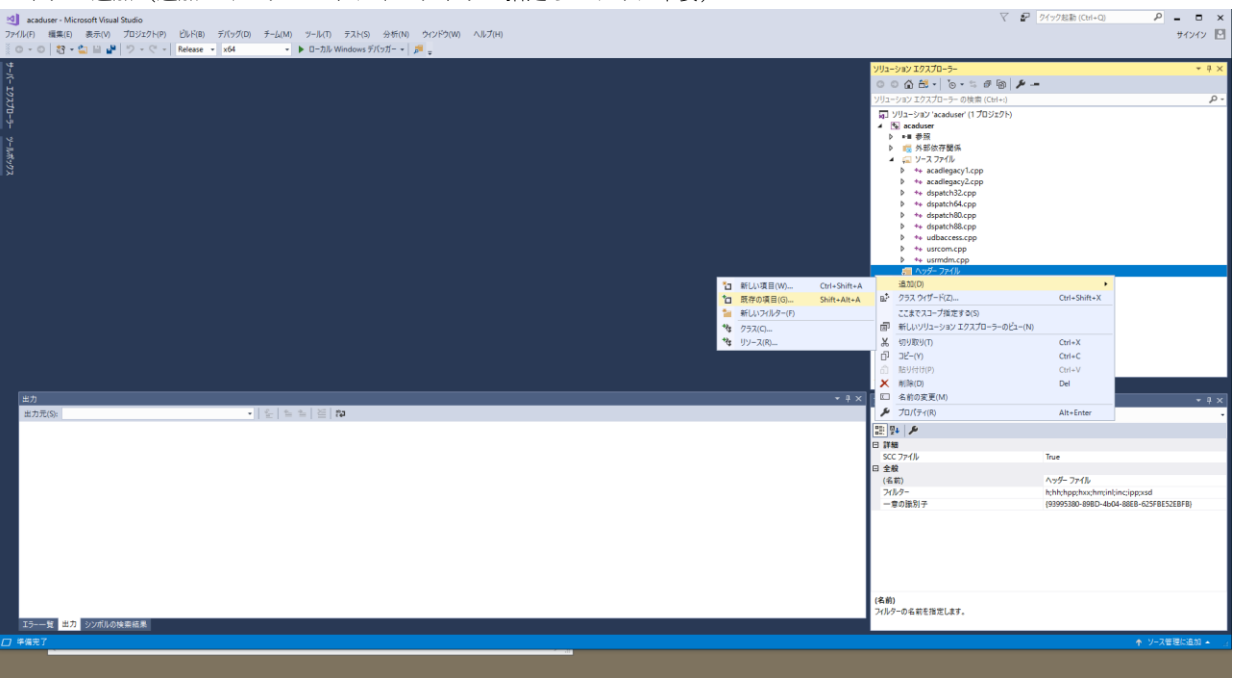

Advance CAD のプログラミングインターフェイスを Microsoft Visual Studio 2017 でビルドする

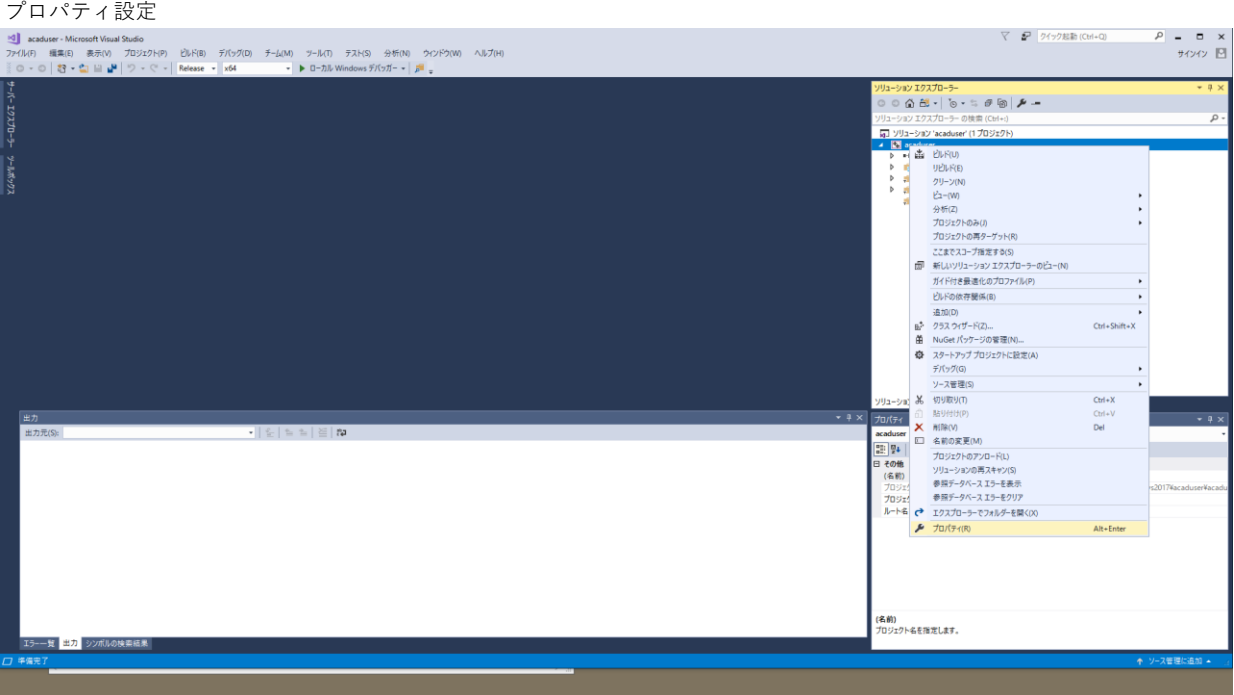

全般

構成の種類をダイナミックライブラリに変更 文字セットをマルチバイト文字セットを使用するに変更 ターゲットの拡張子を .dll に変更

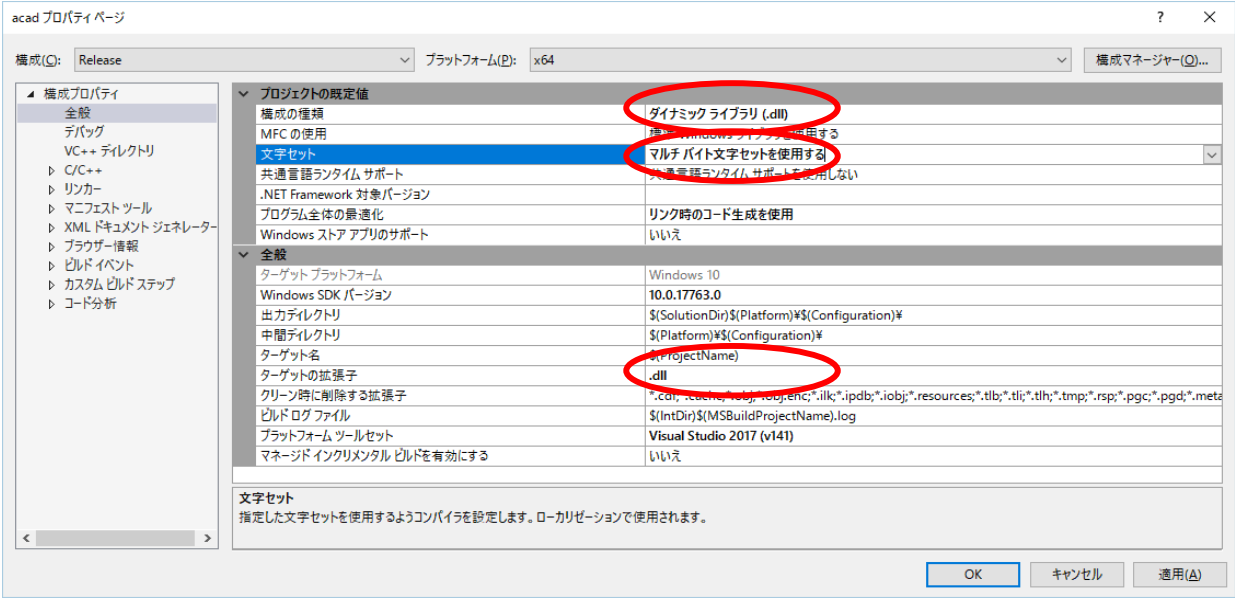

VS内で Advance CAD を起動し、デバッグする場合は、必要項目を設定することでデバッグ可能となる

acad.exe指定する場合は、acad.exeと同じフォルダに標準の acaduser.dll が存在するとそちらが優先されるので注意 $\overline{\mathbf{R}^2 \times \mathbf{R}^2}$ acad プロパティページ

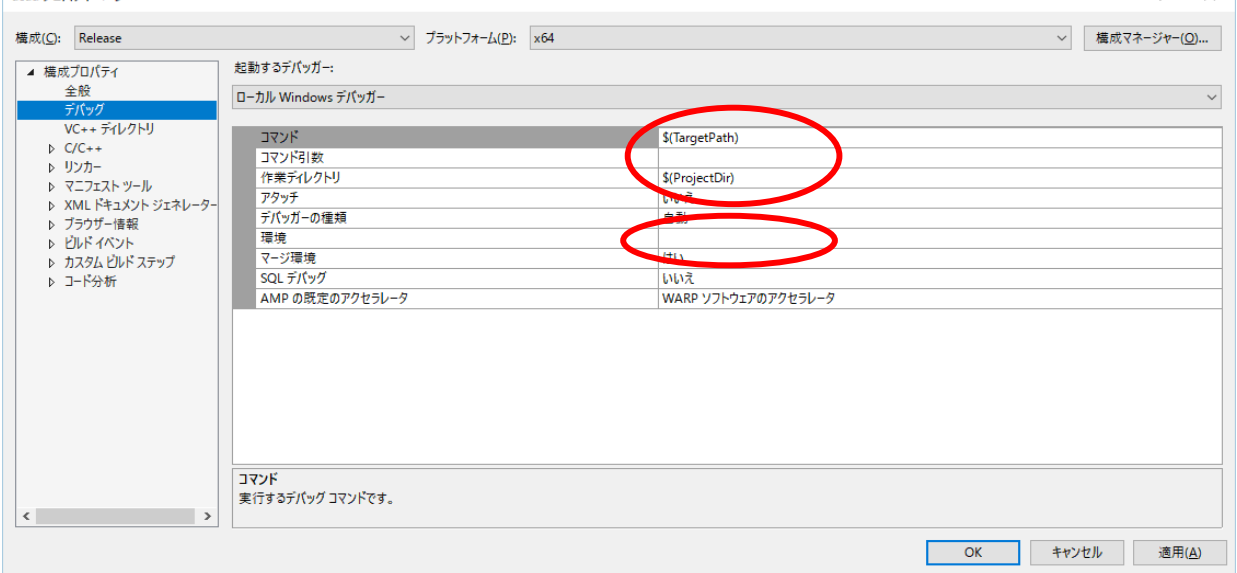

ヘッダーフォルダが複数ある場合はここで追加しておく

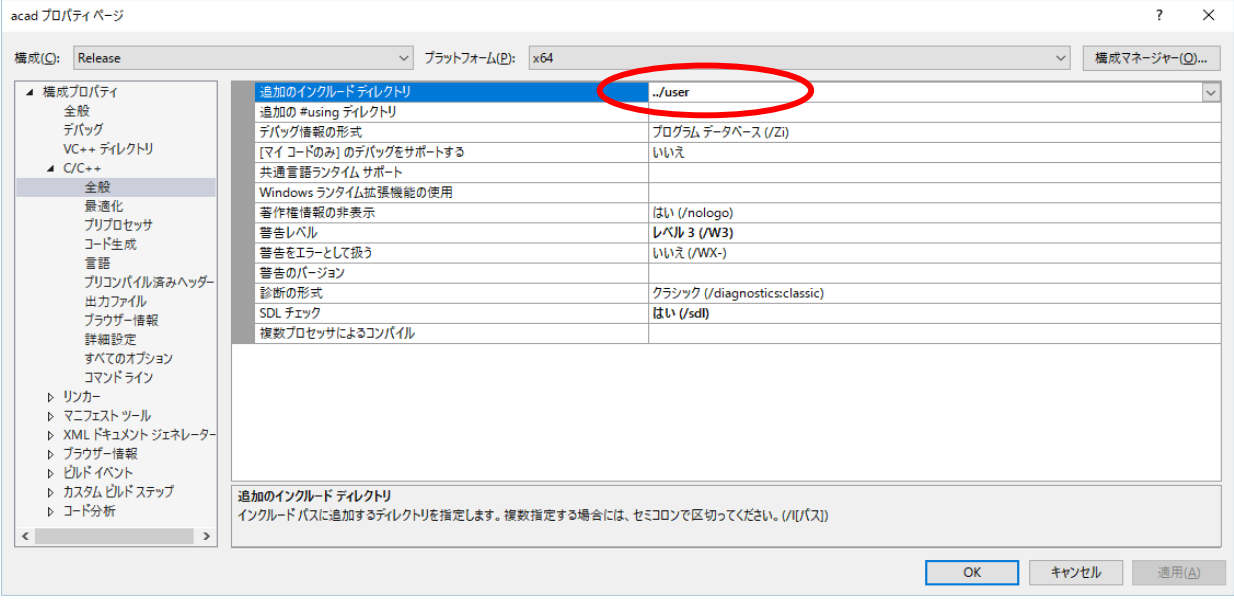

#### プリプロセッサの定義に WIN32;AcadUserIMPL; を追加

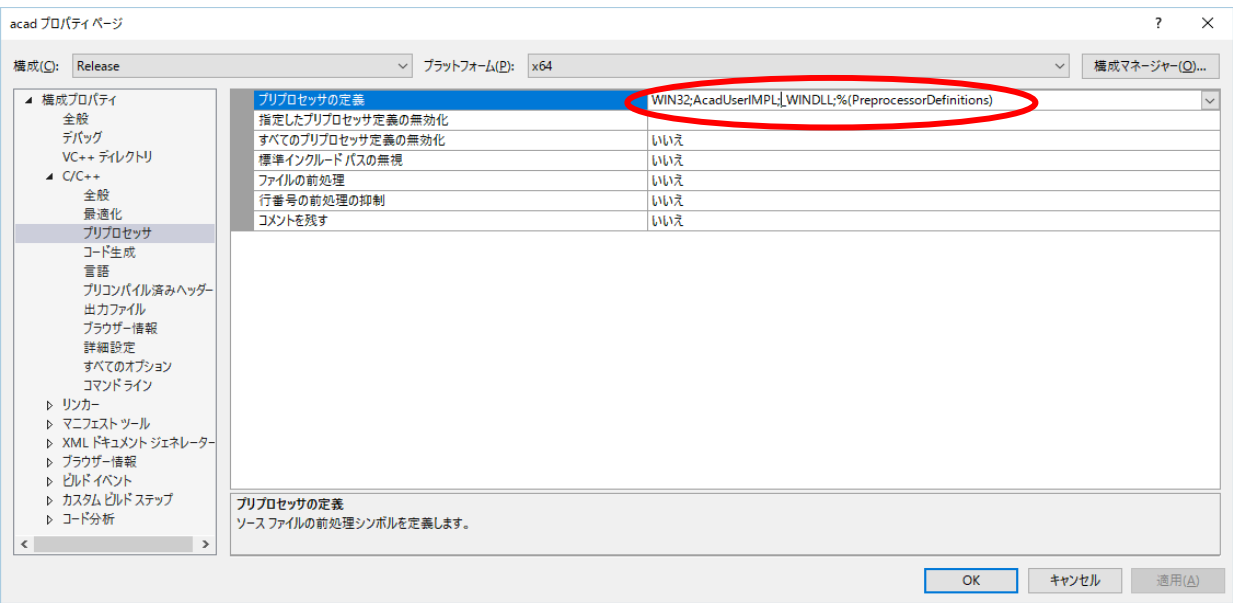

#### コマンドラインの追加のオプションに /D "\_CRT\_SECURE\_NO\_WARNINGS" を追加する

※ これは、sprintf が原因でコンパイルが通らなくなったための処置で、acadlegacy1.cpp,acadlegacy2.cpp 等を

使用しない場合や、sprintf を sprintf\_s に変更した場合は追加不要

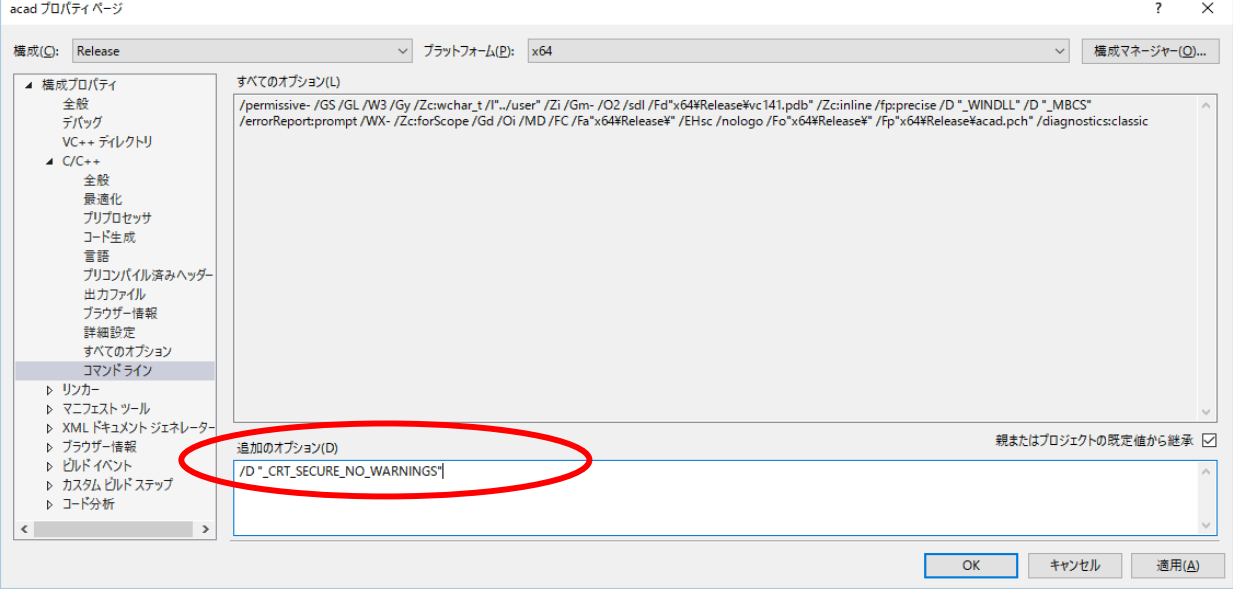

acaduser.dll の出力先を変更する場合は出力ファイルの\$(outdir)を変更可能 追加のライブラリディレクトリに .lib のフォルダを記述

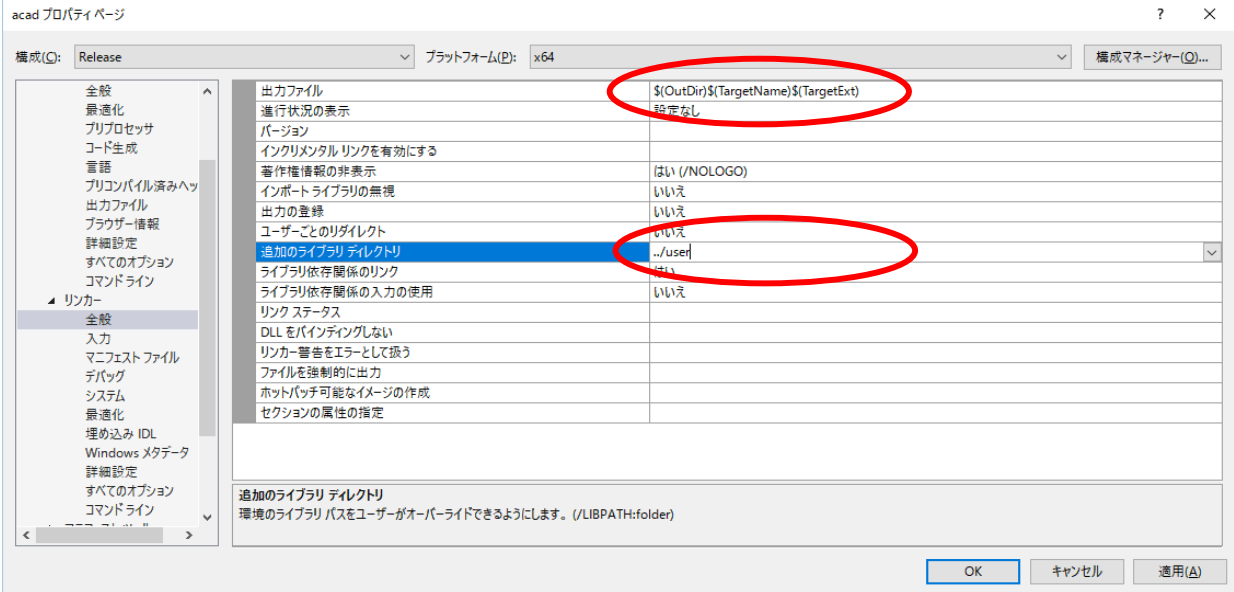

#### 追加の依存ファイルに以下を追加

acadbc.lib;acadcontrol.lib;acadcui.lib;acadgr.lib;acadmdl.lib;acadstd.lib;

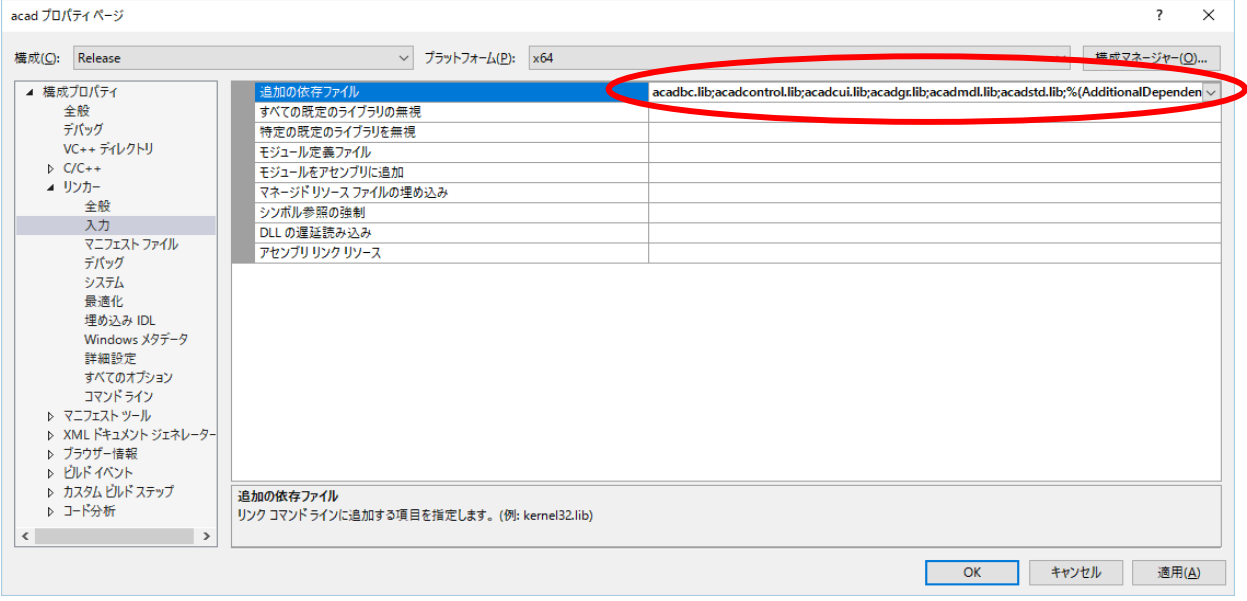

ビルド実行で acaduser.dll が作成される

※ VS2017で作成された acaduser.dll は 以下のdllを参照しているため、開発環境の無い端末では

VisualC++再頒布可能パッケージをMicrosoftよりダウンロードしてインストールする必要がある。

VCRUNTIME140.dll

api-ms-win-crt-runtime-l1-1-0.dll

api-ms-win-crt-stdio-l1-1-0.dll

acad プロパティページ

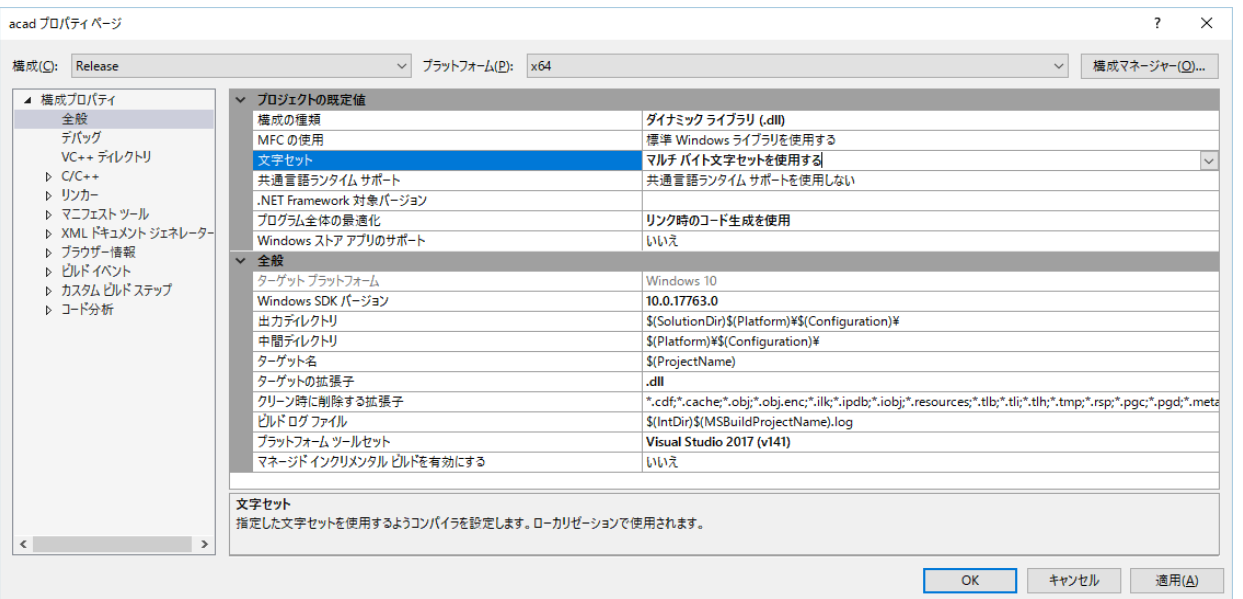

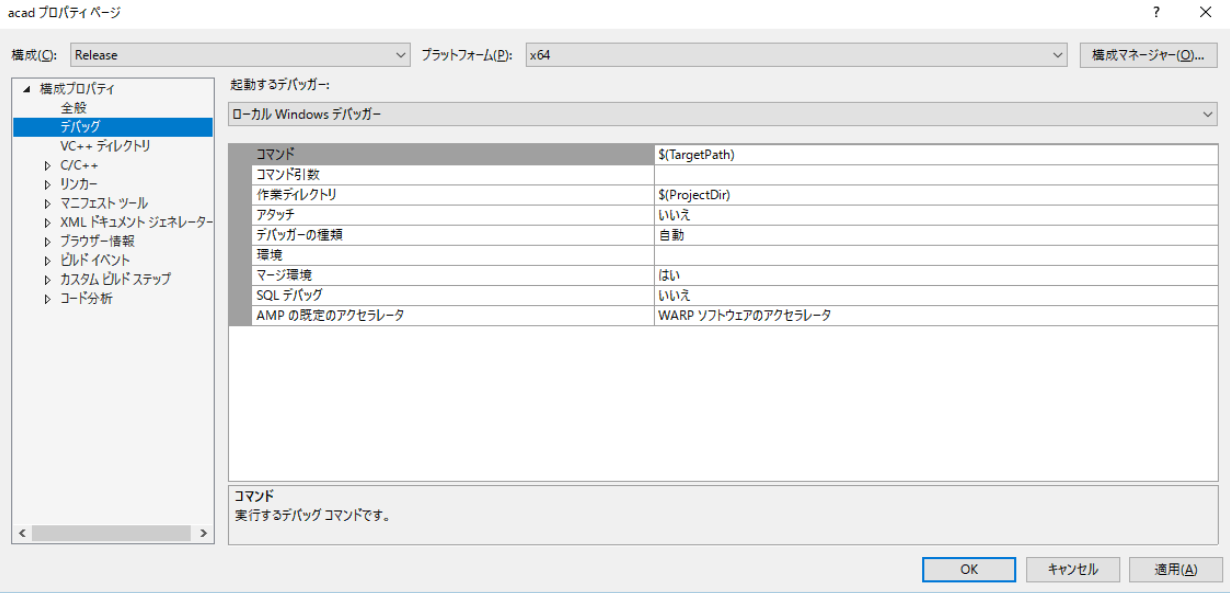

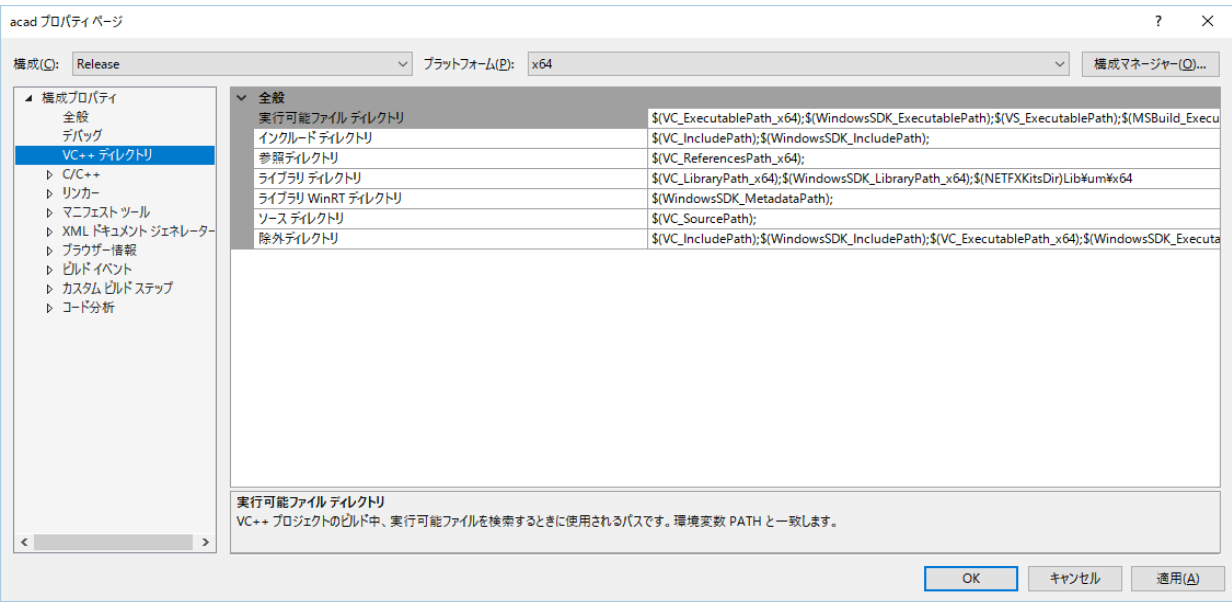

acad プロパティページ  $\overline{\cdot}$  $\overline{\mathsf{x}}$ 構成(C): Release  $\vee$  ブラットフォーム(P): x64 ▽ 構成マネージャー(O)... ▲ 横成プロパティ  $.$ /user  $\overline{\mathbf{v}}$ 追加の #using ディレクトリ 全般 デバッグ プログラム データベース (/Zi) VC++ディレクトリ いいえ  $\overline{C/C++}$ <u> トイ・コート あしり あり ハイファビ</u><br>共通言語ランタイム サポート ,<br>全般 主政<br>最適化<br>プリプロセッサ<br>コード生成<br>言語 著作権情報の非表示 **Iti)** (/nologo)  $V(N)$  3 (/W3) 普告レベル いいえ (/WX-) <u> 普通エン ヒッマ</u> ■■<br>プリコンパイル済みヘッダ− 診断の形式 クラシック (/diagnostics:classic) - - - - - - - - - - -<br>出力ファイル<br>ブラウザー情報 SDL チェック はい (/sdl) ---- , - , ,<br>複数プロセッサによるコンパイル フフフリー[編集]<br>詳細設定<br>すべてのオプション 9へ(のオンション<br>コマンドライン<br>♪ リンカー<br>♪ マニフェスト ツール<br>♪ XML ドキュメント ジェネレーター ▶ スポピー (ユン)<br>▶ ブラウザー情報<br>▶ ビルドイベント ▶ カスタム ビルド ステップ 追加のインクルード ディレクトリ ▷ コード分析 /』<br>インクル−ドパスに追加するディレクトリを指定します。 複数指定する場合には、 セミコロンで区切ってください。 (ノl[パス])  $\left\langle \cdot \right\rangle$ **キャンセル** 適用(<u>A</u>) Г  $OK$ 

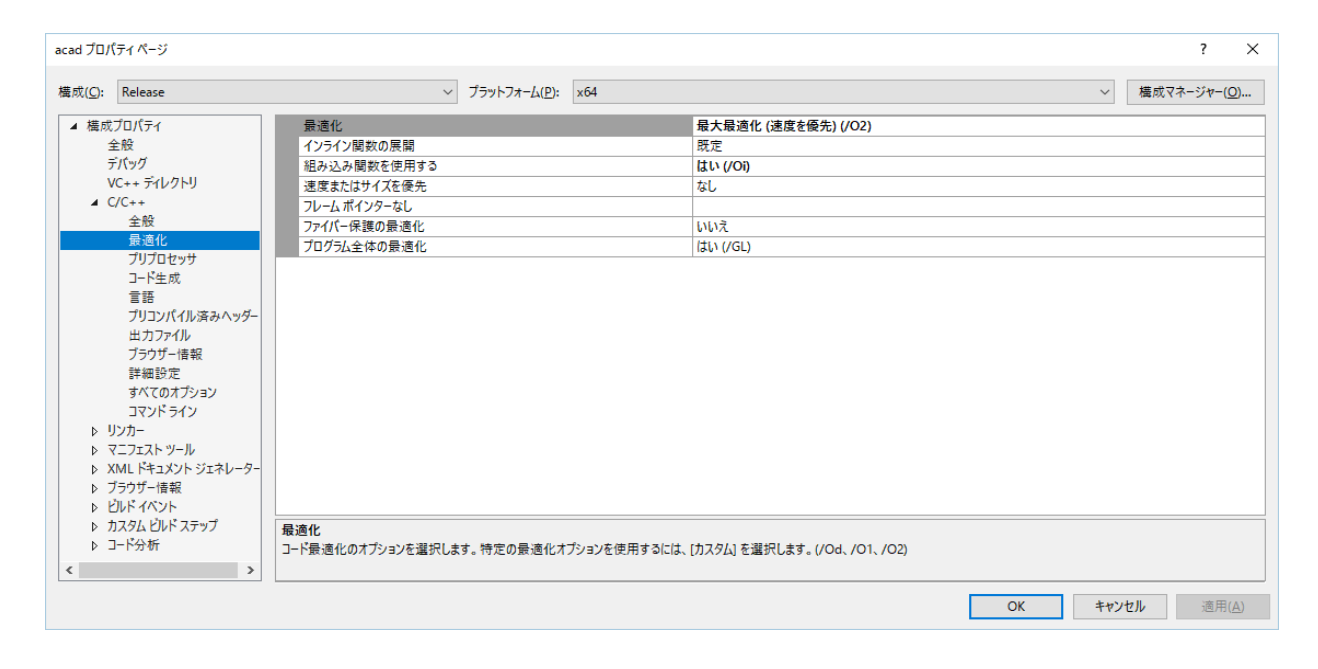

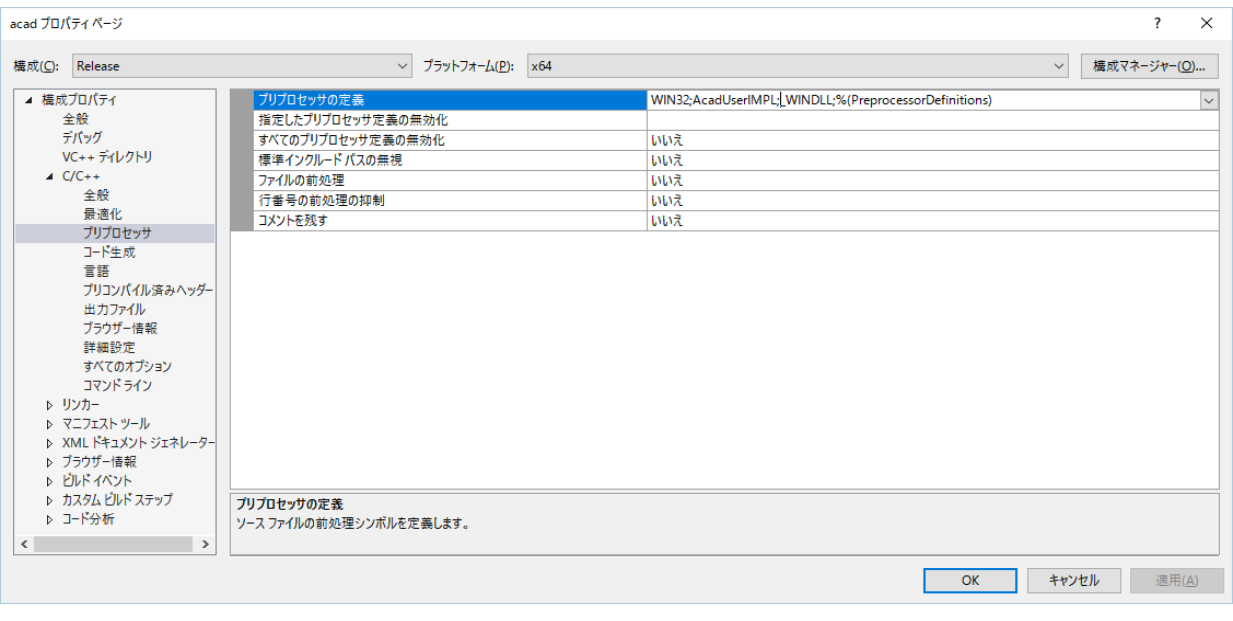

#### acad プロパティページ  $\overline{\cdot}$  $\overline{\mathbf{x}}$ 構成(C): Release  $\vee$  ブラットフォーム(P): x64 ▽ 横成マネージャー(Q)... ▲ 横成プロパティ 文字列プール いいえ (/Gm-) 全般 デバッグ C++ の例外を有効にする はい (/EHsc) 、<br>VC++ ディレクトリ ホさい型への変換チェック いいえ  $\begin{array}{r} 1.1 \ \text{C/C++}\\ \pm \end{array}$ <u>基本ランタイム チェック</u> ……<br>既定 ランタイム ライブラリ ----<br>マルチスレッド DLL (/MD) ーー:<br>最適化<br>プリプロセッサ 構造体メンバーのアラインメント 既定 <u> ホール・・・・・・・。</u><br>セキュリティ チェック 。<br>セキュリティ チェックを有効にします (/GS) <u>ー・ニン・・・ニン:</u><br>制御フローガード 音譯 関数レベルでリンクする はい (/Gy) <u>ー。</u><br>プリコンパイル済みヘッダー | 並列コード生成の有効化 出力ファイル<br>ブラウザー情報 設定なし フフフリー[編集]<br>詳細設定<br>すべてのオプション 浮動小数点モデル<br>浮動小数点の例外を有効にする Precise (/fp:precise) コマンドライン → リンカー<br>♪ リンカー<br>♪ マニフェスト ツール<br>♪ XML ドキュメント ジェネレーター Spectre 軽減策 無効 ▶ スポピー (ユン)<br>▶ ブラウザー情報<br>▶ ビルドイベント ▶ カスタム ビルド ステップ 文字列プール | 文字列ノール<br>| コソバイラの実行中に、 ブログラム イメージ内およびメモリ内に同じ文字列の単一の読み取り専用コピーを作成することで、 ブログラムのサイズを小さくします (文字列プールと呼ばれる最適化です)。<br>/O1、/O2、および /ZI では /GF オプションが自動的に設定されます。 ▷ コード分析  $\left\langle \cdot \right\rangle$ OK キャンセル 適用(A) Г

#### acad プロパティページ  $\overline{\mathbf{?}}$  $\times$ ▽ 構成マネージャー(Q)... 構成(C): Release  $\overline{\smash{\bigtriangledown}}$   $\overline{\smash{\bigtriangledown}}$   $\overline{\smash{\bigtriangledown}}$   $\overline{\smash{\bigtriangledown}}$   $\overline{\smash{\bigtriangledown}}$   $\overline{\smash{\bigtriangledown}}$   $\overline{\smash{\bigtriangledown}}$   $\overline{\smash{\bigtriangledown}}$   $\overline{\smash{\bigtriangledown}}$   $\overline{\smash{\bigtriangledown}}$   $\overline{\smash{\bigtriangledown}}$   $\overline{\smash{\bigtriangledown}}$   $\overline{\smash{\bigtriangledown}}$   $\overline{\smash{\bigtriangledown}}$   $\overline{\smash{\bigtriangled$ ▲ 構成プロパティ 言語拡張を無効にする いいえ 全般 はい (/permissive-) 準拠モード デバッグ +xet-1\*<br>WChar\_tをビルトイン型として扱う<br>for ループ スコープの強制準拠 はい (/Zc:wchar\_t)<br>はい (/Zc:forScope) VC++ディレクトリ  $\triangle$  C/C++ 参照されていないコードやデータを削除します はい (/Zc:inline) 全般 型変換規則を強制する 最適化 最適化<br>ブリプロセッサ<br>コード生成<br>コード生成<br>デジリコンパイル済みヘッダ<br>エフリアファイル<br>詳細設定<br>詳細設定<br>マッドライン<br>マッドライン <u>エスススのハイススルック -</u><br>ランタイム型情報を有効にする OpenMP のサポート .<br>C++ 言語標準 C++ モジュールを有効にする (試験的) コマンドライン コマントライン<br>▷ リンカー<br>▷ マニフェスト ツール<br>▷ ズラウザー情報<br>▷ ブラウザー情報 D EUN TAY ▷ カスタム ビルド ステップ<br>▷ コード分析 言語拡張を無効にする 言語拡張を有効、または無効にします。(/Za)  $\langle$ OK キャンセル 適用(A)

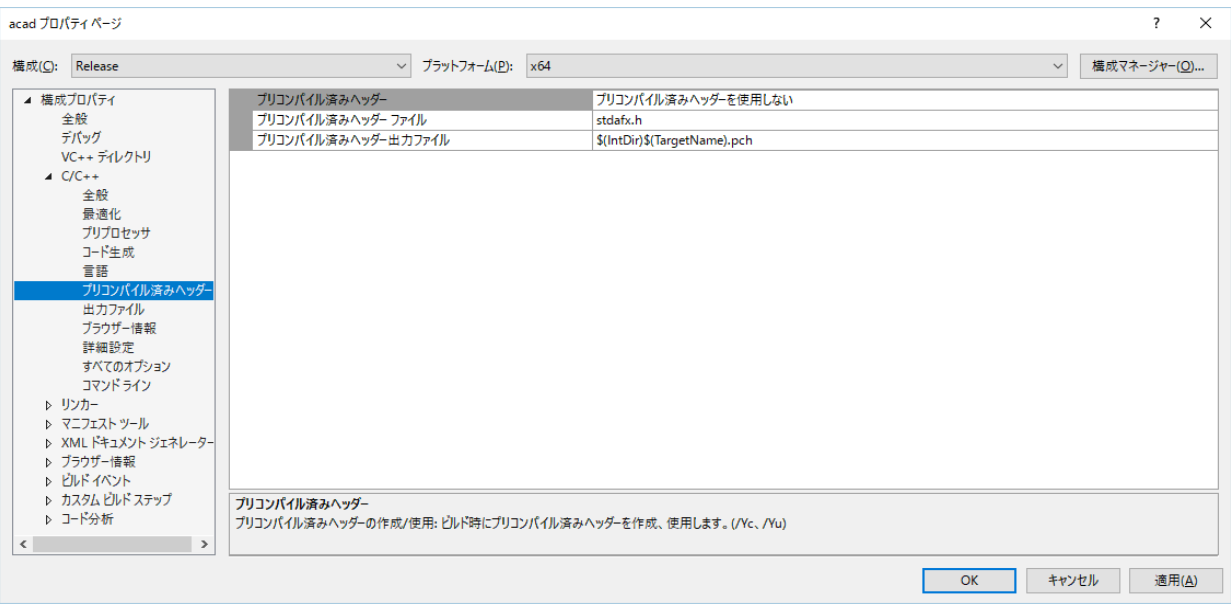

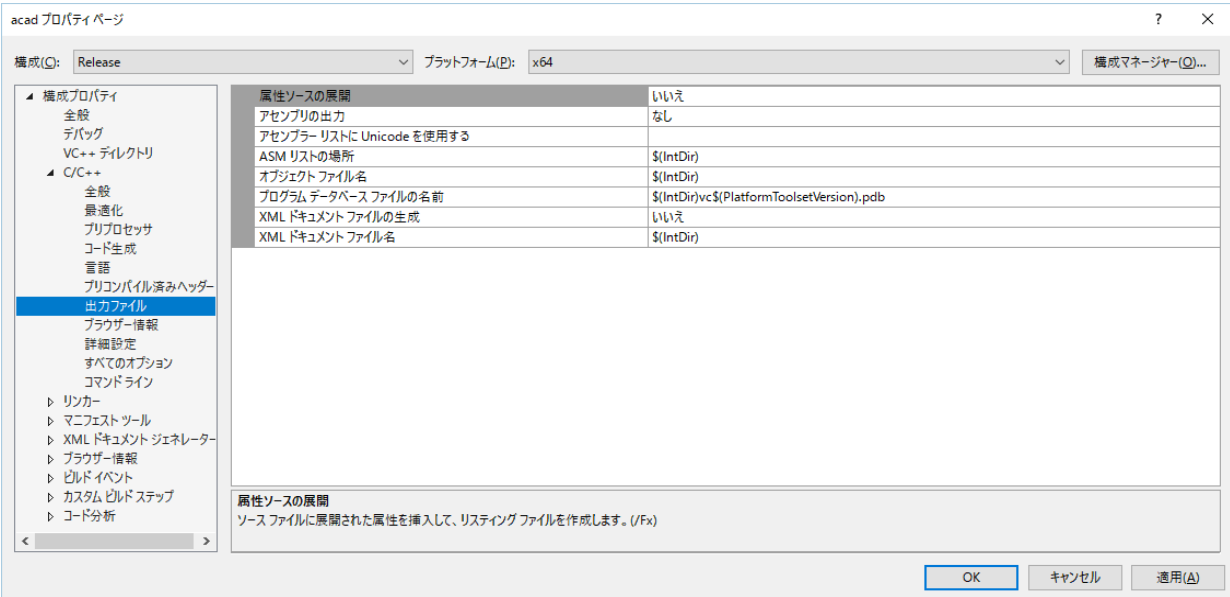

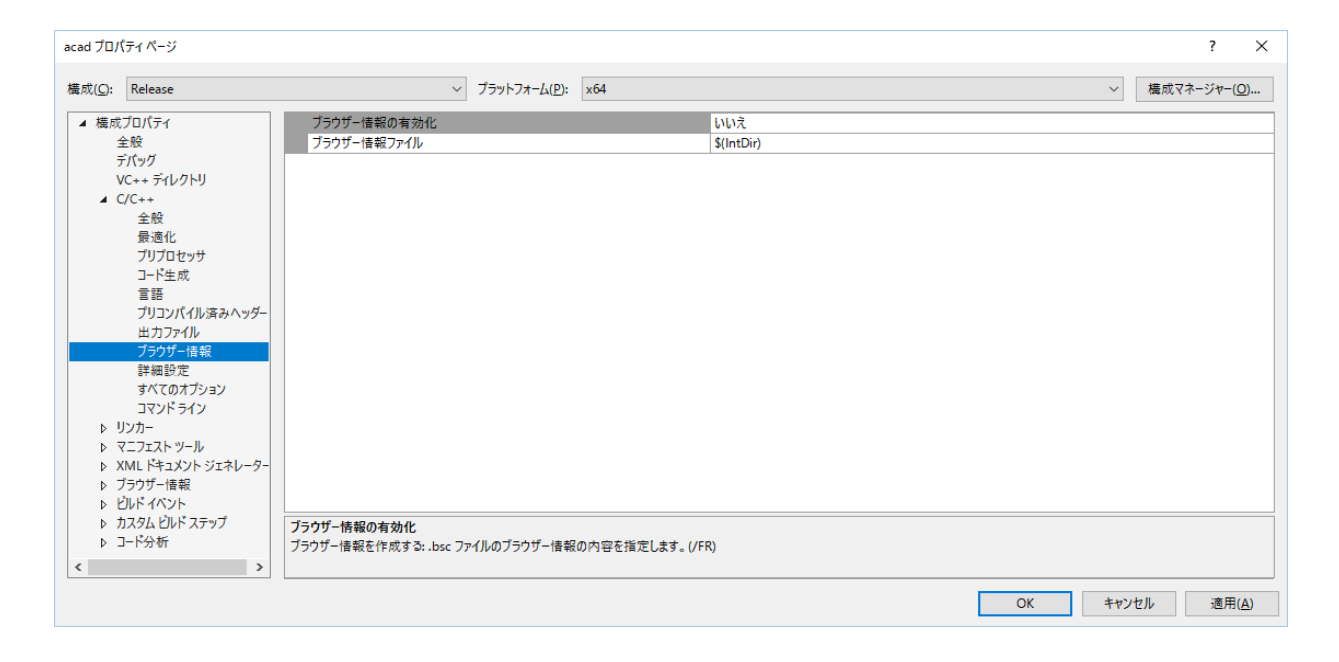

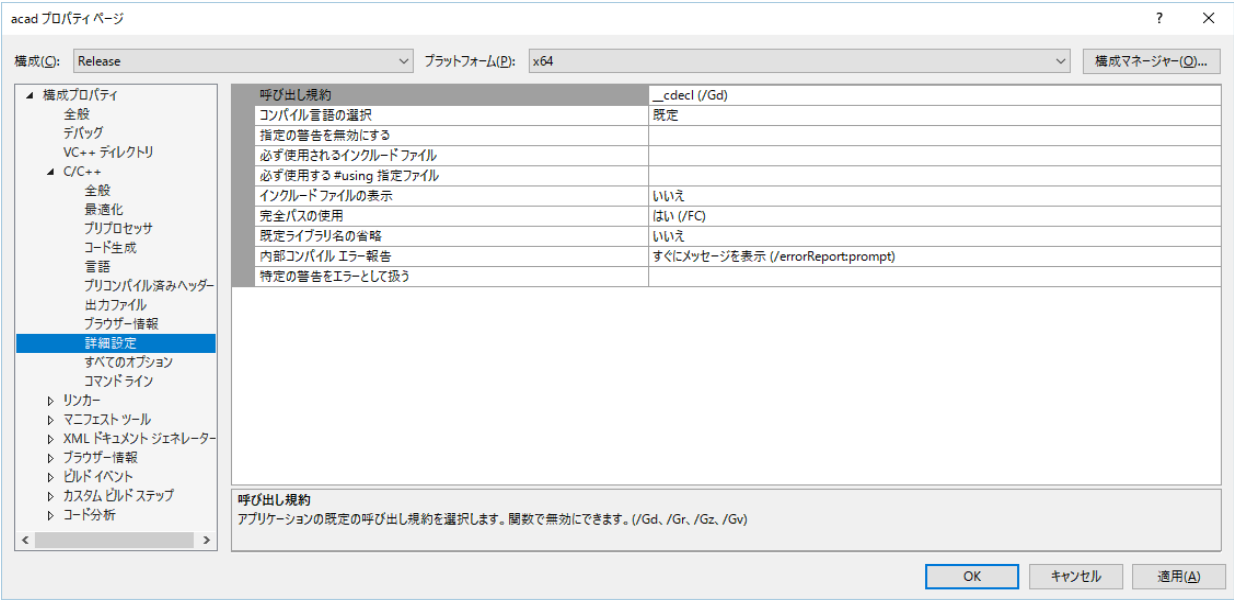

#### acad プロパティページ

#### <mark>樺成(〇: Release</mark>

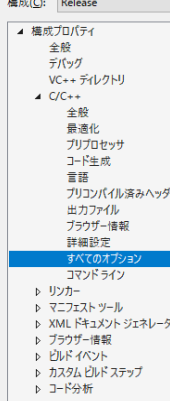

 $\left| \left\langle \right| \right|$ 

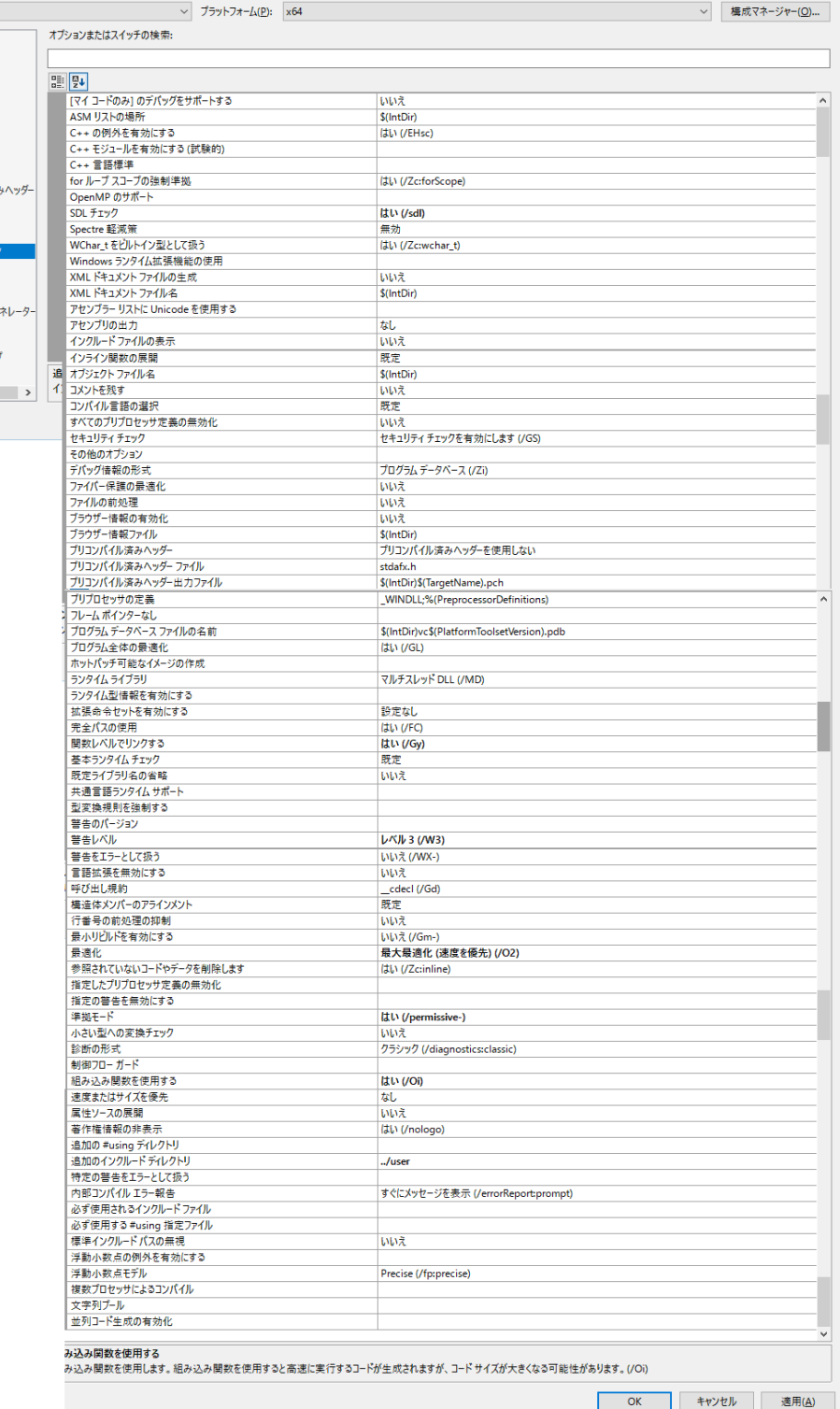

 $\overline{\mathbf{R}^2 - \mathbf{R}^2}$ 

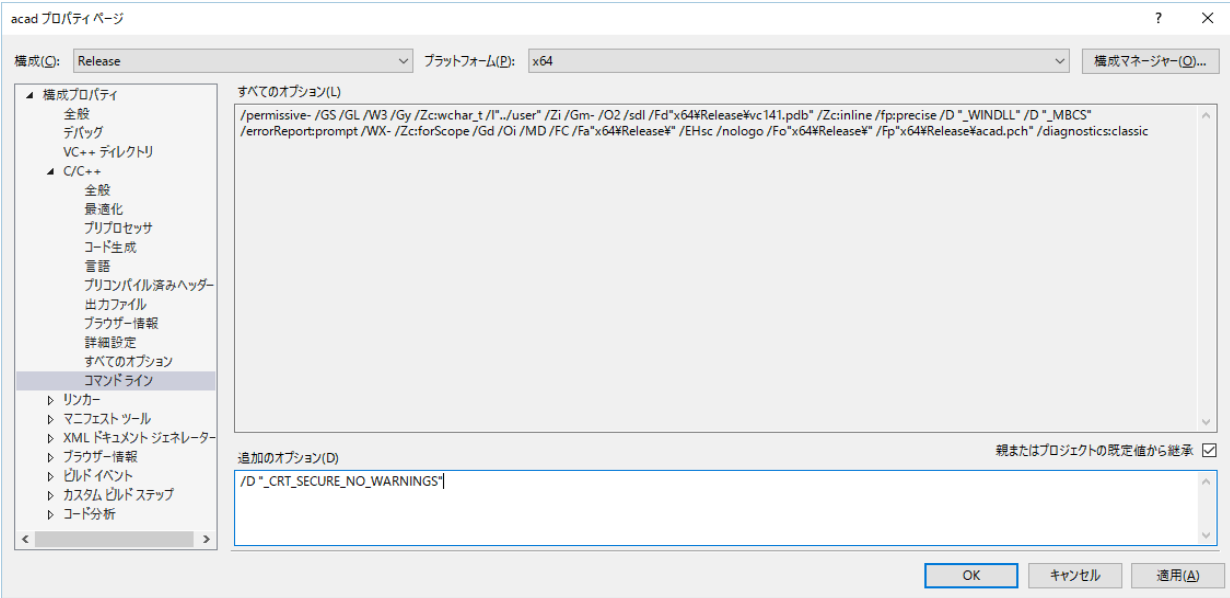

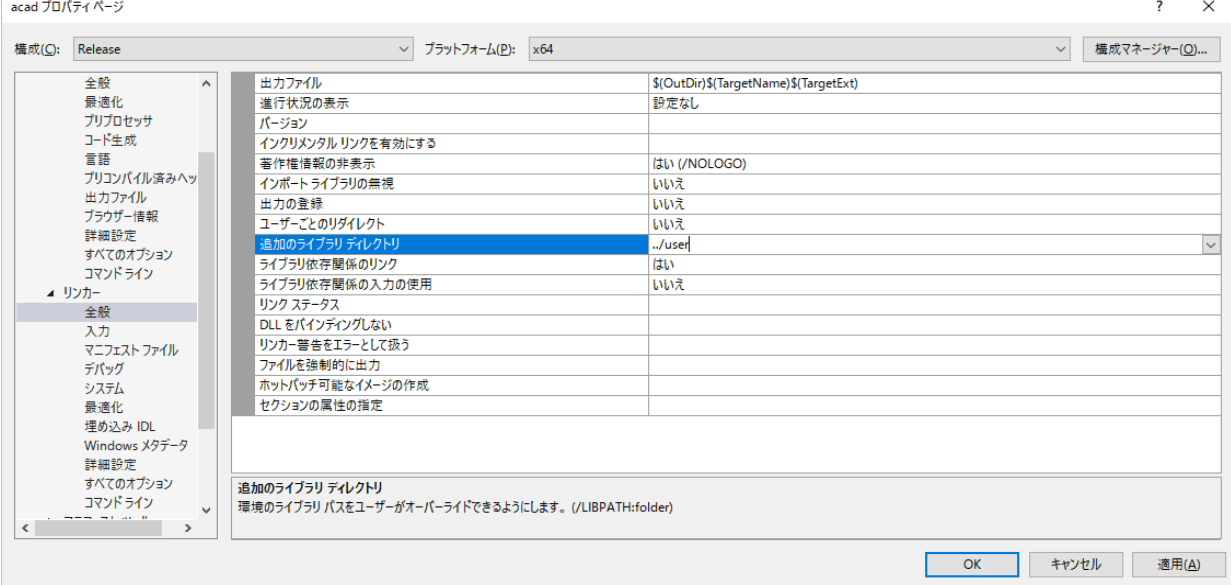

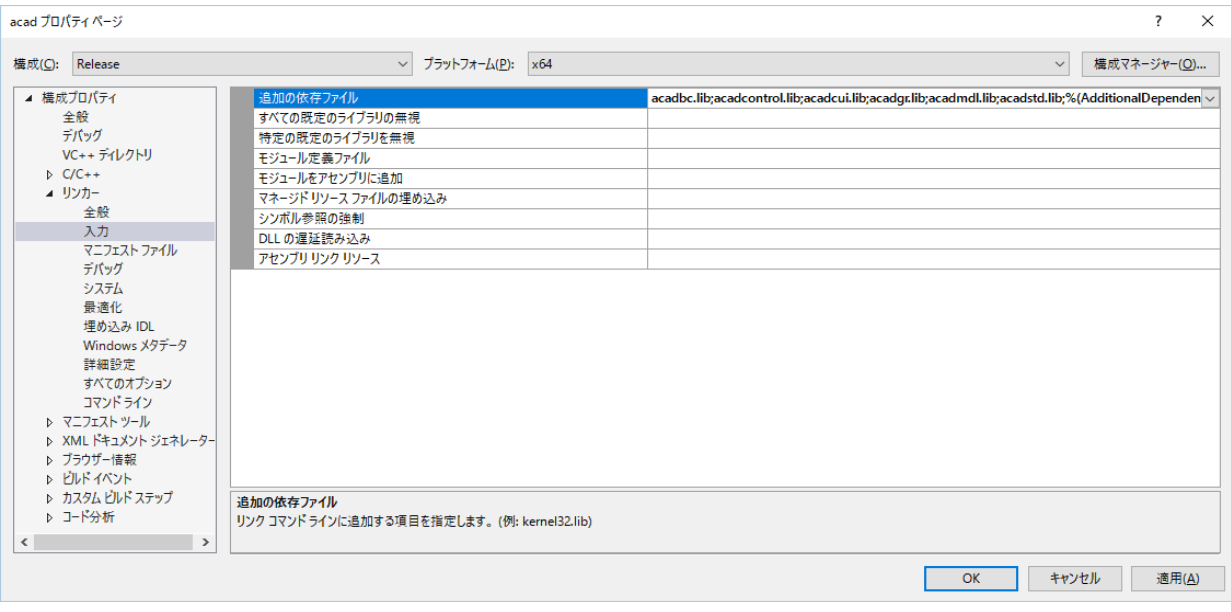

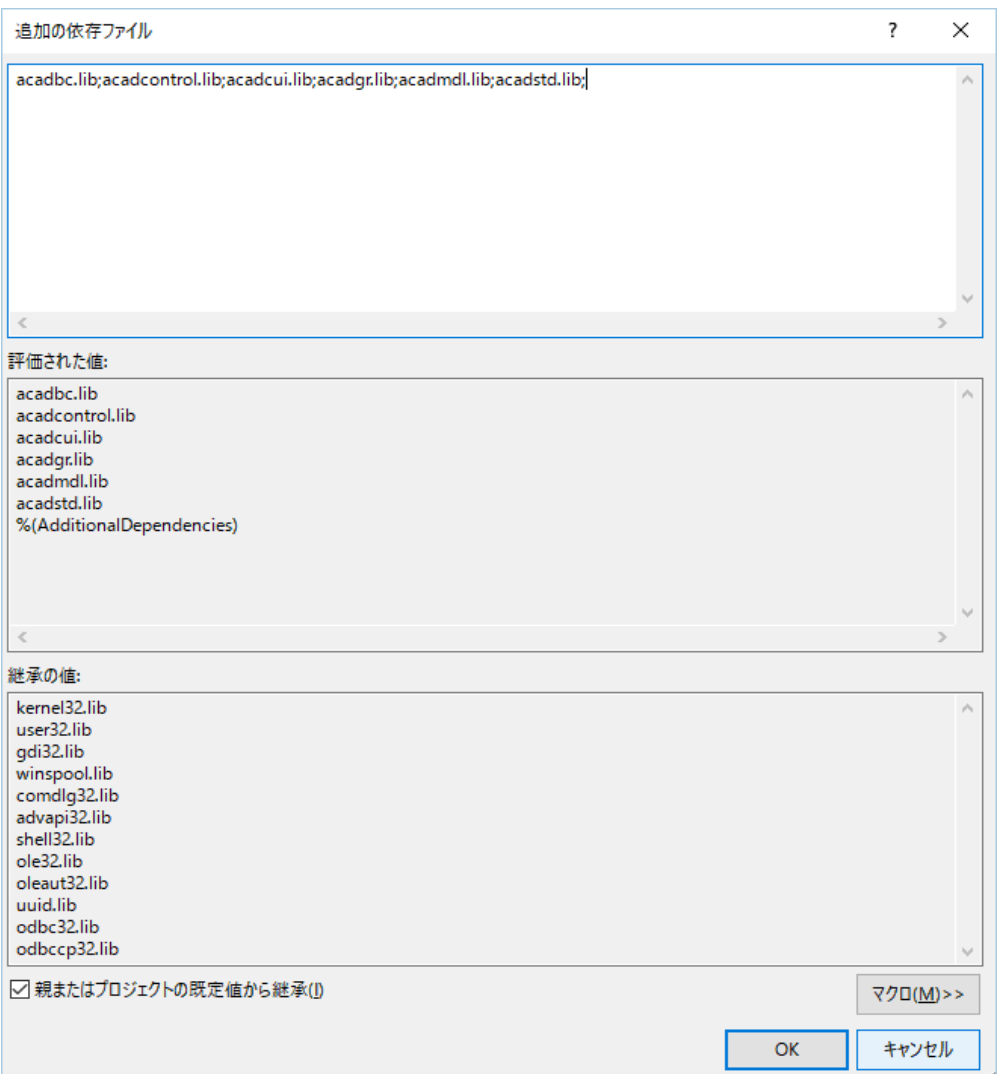

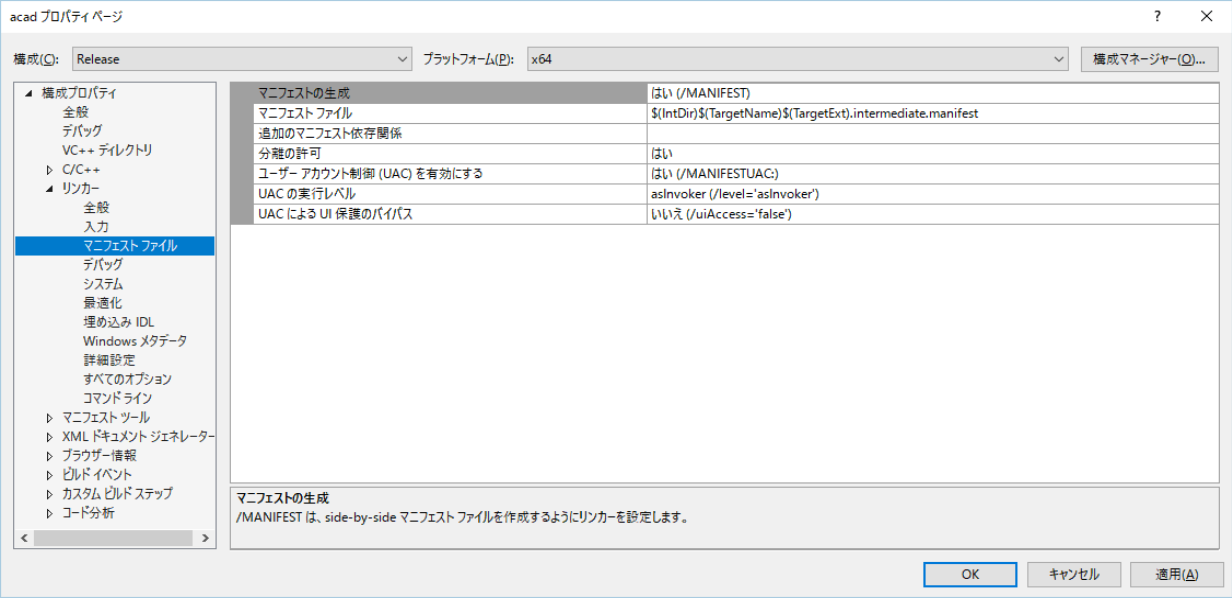

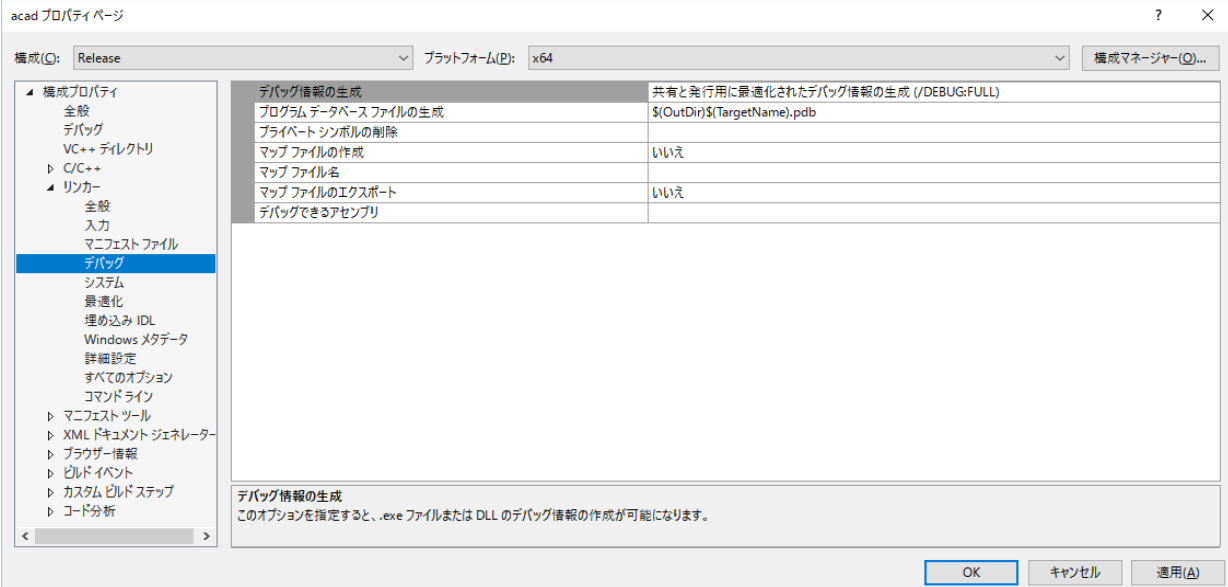

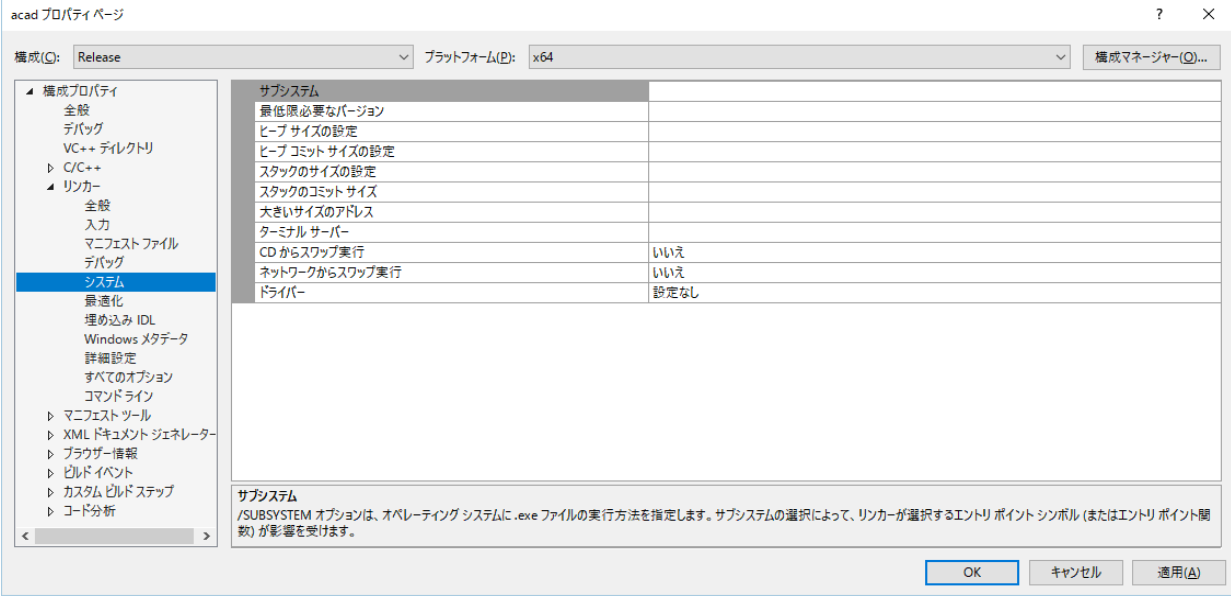

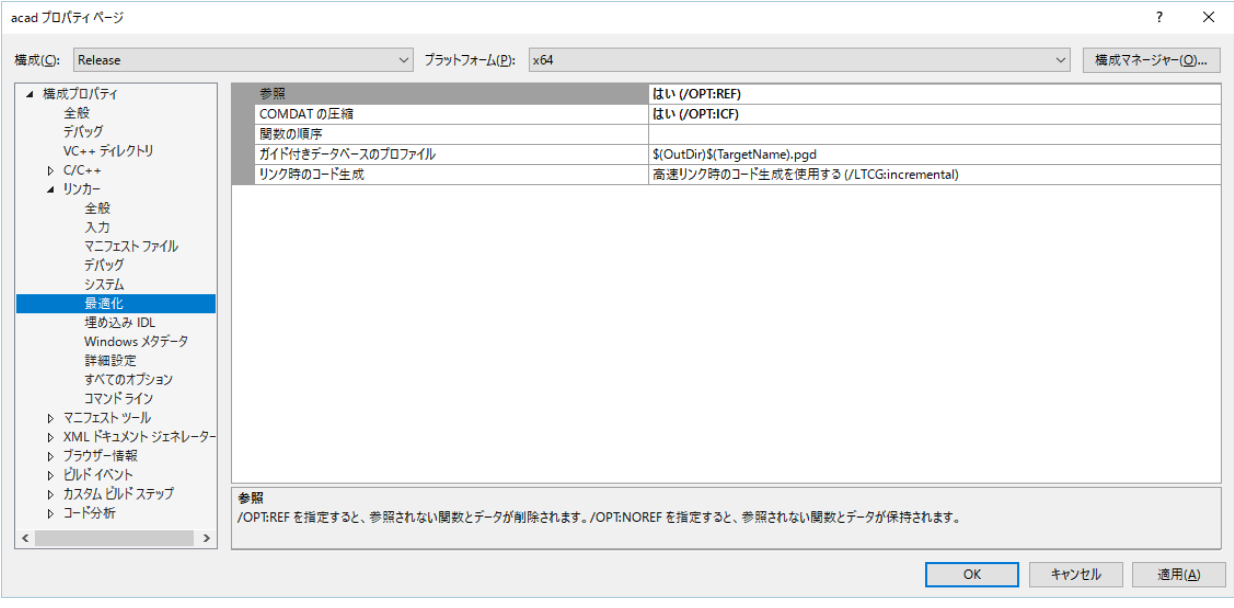

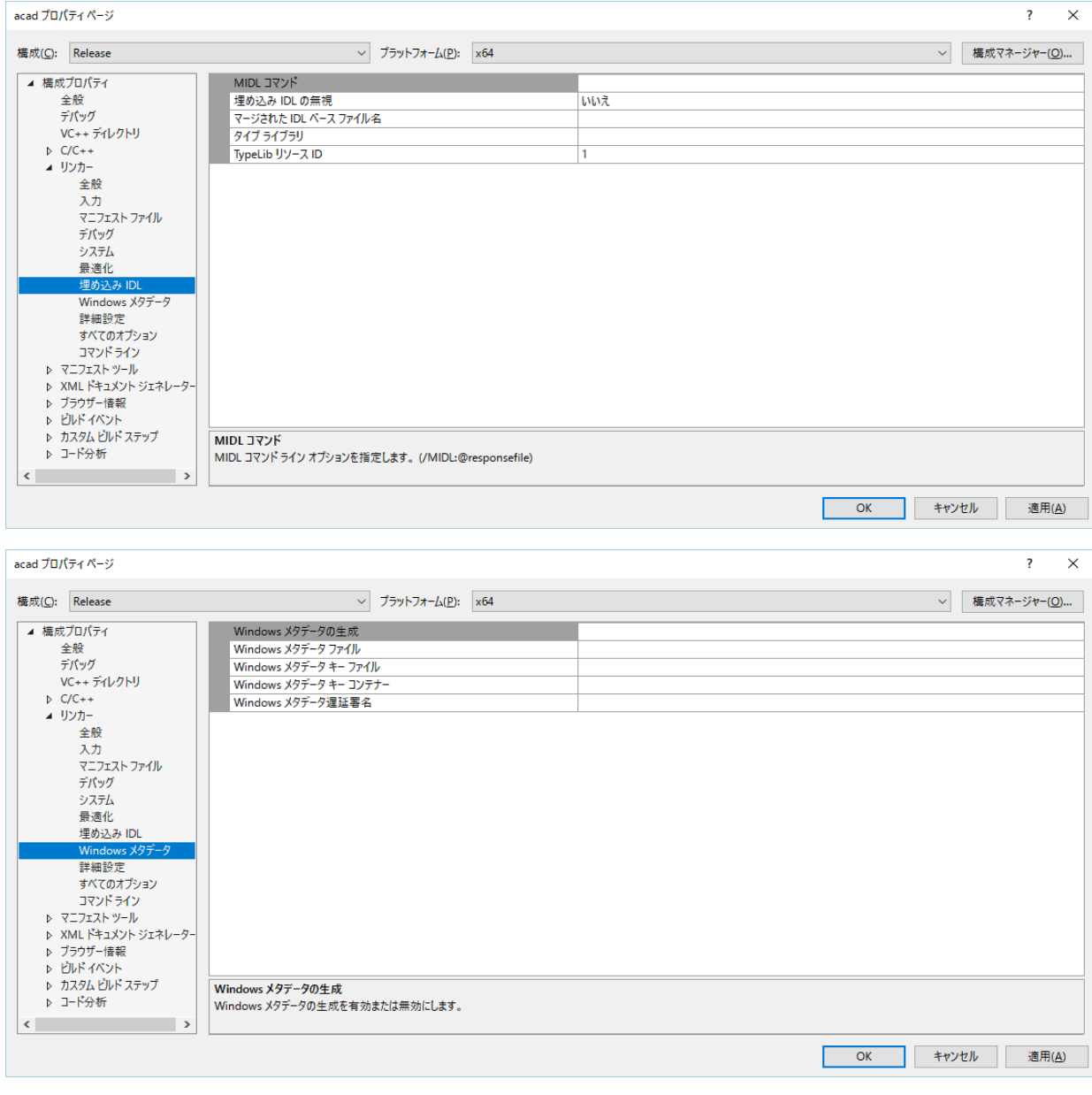

acad プロパティページ  $\overline{\mathbf{?}}$  $\times$ 構成(C): Release  $\vee$  ブラットフォーム(P): x64 ▽ 横成マネージャー(O)... ▲ 横成プロパティ トリポイン  $\overline{\mathbf{v}}$ 全般 エントリポイントなし いいえ ±ホx<br>デパッグ<br>VC++ ディレクトリ<br>Þ C/C++ エン・ファイント<br>- チェックサムの設定<br>- ベース アドレス いいえ ー、ステーシス<br>ランダム化されたペース アドレス<br>- 固定ペース アドレス<br>- データ実行防止 (DEP) はい (/DYNAMICBASE) ▲ リンカー )カー<br>全般<br>スカ<br>マニフェストファイル<br>デバッグ<br>最<sup>痛よ?</sup>??! D! はい (/NXCOMPAT) アセンブリの生成をオフにする いいえ アセノフリの主成をオフにする<br>- 遅延読み込みされた DLL のアンロード<br>- 遅延読み込みされた DLL のパインドなし インポートライブラリ \$(OutDir)\$(TargetName).lib 最適化<br>埋め込みのKD<br>Windowsメタデータ<br>詳細設定<br>すべてのオプション<br>D フラグー情報<br>トンコンドウザー<br>トンコンスペット<br>トンコンスペット<br>トンコンスペット セクションの結合<br>対象コンピューター MachineX64 (/MACHINE:X64) プロファイル いいえ フロファイル<br>CLR スレッド属性<br>CLR イメージ タイプ 既定のイメージタイプ モムペイス<br>キーファイル<br>キーコンテナー 遅延署名 レーフフッワー旧報<br>▷ ビルドイベント<br>▷ カスタム ビルドステップ<br>▷ コード分析 CLR アンマネージド コードチェック -<br>エラー報告<br>セクション アラインメント<br>Pinvoke 呼び出しの最終エラー コードの保持 すぐにメッセージを表示 (/ERRORREPORT:PROMPT) 安全な例外ハンドラーを含むイメージ エントリポイント |<br>|/ENTRY オプションは、.exe ファイルまたは DLL の開始アドレスとしてエントリ ポイント関数を指定します。  $\langle$  $\rightarrow$ OK キャンセル 適用(A)

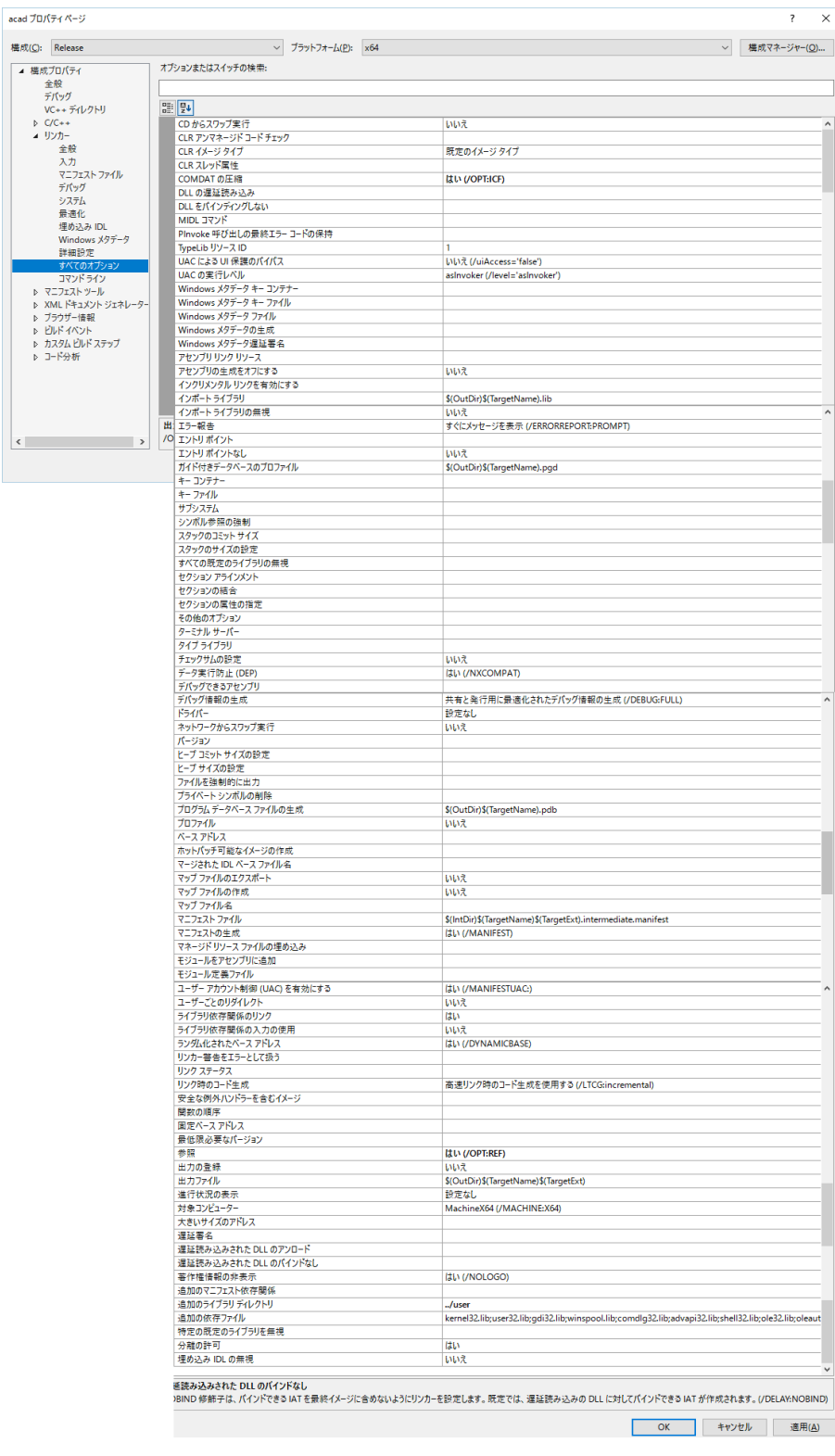

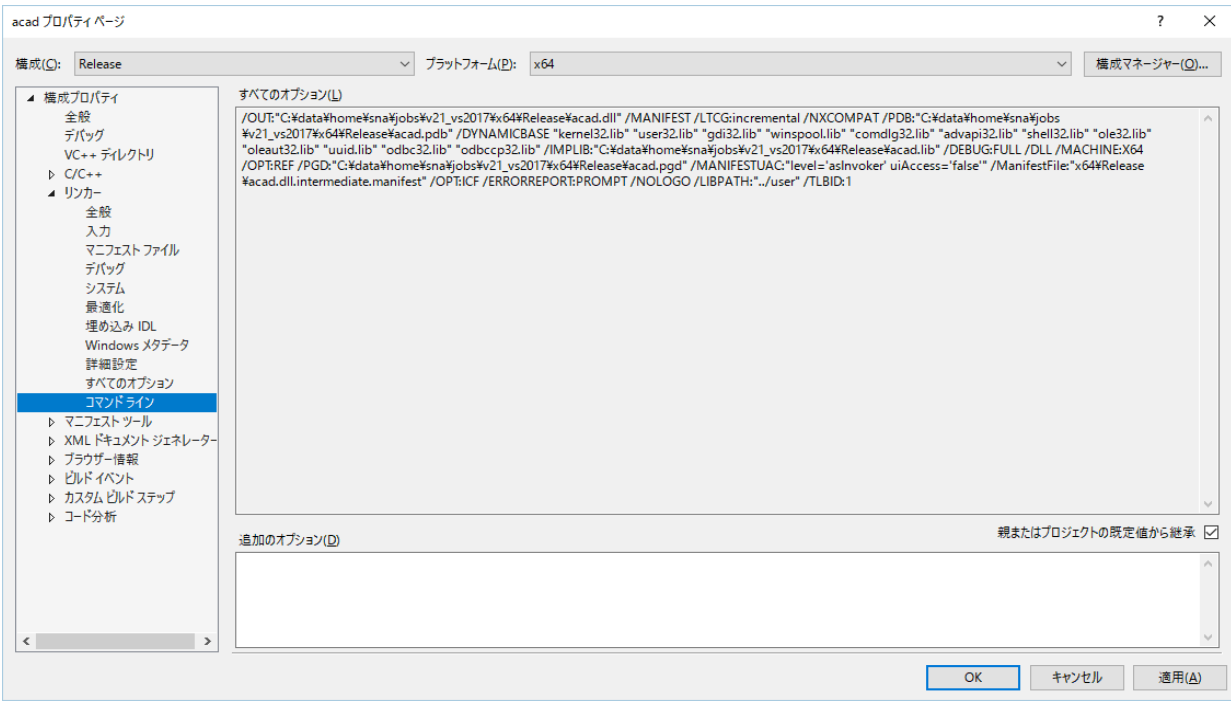